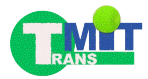

# **Abschlussbericht TransMiT Teil B**

Strategiekomponente B.I Qualitätsbasierte Trennentwässerung

## **B 4.3 Einrichtung eines Webviewers zur Datenvisualisierung**

Autoren:

Yu Feng, Udo Feuerhake, Monika Sester Institut für Kartographie und Geoinformatik, Leibniz Universität Hannover

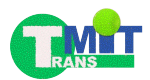

#### *Kurzbeschreibung des Einzelkapitels*

*Zur Identifizierung von Fließwegen zur oberflächigen Ableitung von Niederschlagswasser ist eine gute Datengrundlage in Bezug auf das Gelände wichtig. Hierzu sind Daten in Form von Punktwolken erhoben worden, aus denen mit Hilfe weiterer Daten ein digitales Geländemodell erzeugt wird. Um sowohl die Datengrundlage als auch das resultierende Geländemodell visuell inspizieren zu können, ist eine webbasierte Visualisierung entwickelt und implementiert worden. Durch das angewendete Konzept aus verschiedenen Betrachtungsebene, ermöglicht diese Visualisierung eine unterschiedlich kombinierbare Darstellung der geo-referenzierten Daten auf einer Karte.*

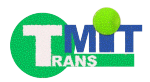

## <span id="page-2-0"></span>**Inhaltsverzeichnis**

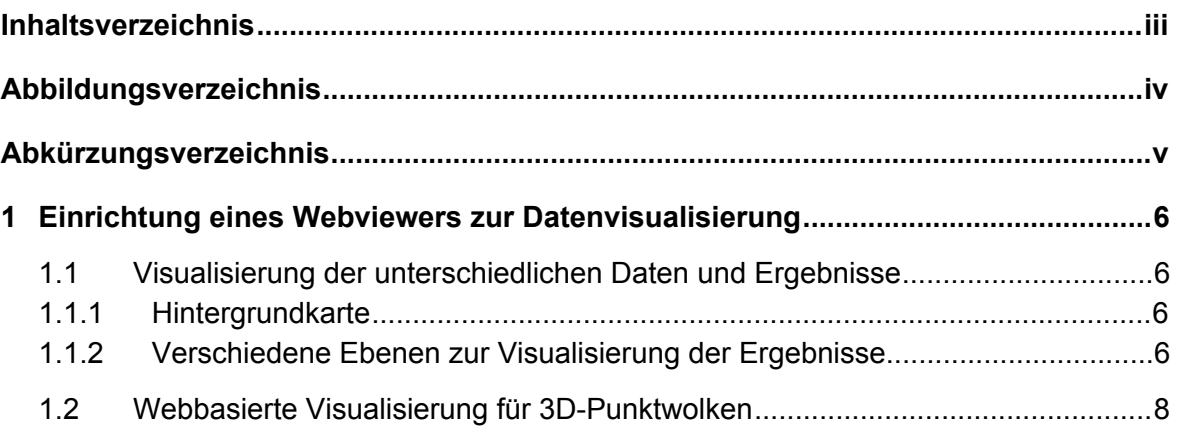

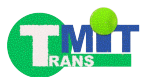

### <span id="page-3-0"></span>**Abbildungsverzeichnis**

Abbildung 4-3-1: Die verschiedenen Hintergrundkarten: Stamen Toner Light, Satellitenbilder, DGM (v.l.n.r.)

Abbildung 4-3-2: Die erfasste Punktwolke auf der Satellitenbild-Hintergrundkarte. Die Farben der Punktwolke verdeutlichen die Höhen (grün: niedrig, rot: hoch).

- Abbildung 4-3-3: Die Karten der Oberflächenrauigkeiten.
- Abbildung 4-3-4: Webbasierte Visualisierung der 3D-Punktwolke.

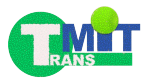

## <span id="page-4-0"></span>**Abkürzungsverzeichnis**

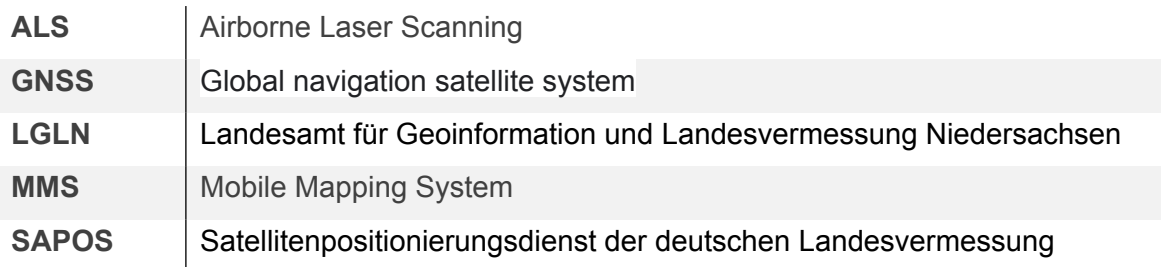

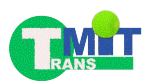

### <span id="page-5-0"></span>**1 Einrichtung eines Webviewers zur Datenvisualisierung**

Im Rahmen des Projekts wurde eine webbasierte, interaktive Karte erstellt, die es dem Nutzer, vor allem aber den einzelnen Projektpartnern, ermöglicht, die ebenfalls im Kontext dieses Umsetzungspiloten erhobenen Daten und ermittelten Ergebnisse in unterschiedlichen räumlicher Bereichen und auf unterschiedlichen Skalen zu betrachten. Die Karte ist unter folgendem Link zu erreichen:

https://webmap.ikg.uni-hannover.de/TransMiTWebViewer/

Im Folgenden wird das Konzept dieser webbasierten Visualisierung erläutert.

#### <span id="page-5-1"></span>**1.1 Visualisierung der unterschiedlichen Daten und Ergebnisse**

Die erhobene Datengrundlage, zu der hauptsächlich das im Abschnitt B 4.1 generierte DGM gehört, und die Ergebnisse werden dabei in unterschiedlichen Ebenen (Layern) dargestellt, die wahlweise ein- und ausgeblendet werden können.

#### <span id="page-5-2"></span>**1.1.1 Hintergrundkarte**

Zur Orientierung ist es möglich, eine Hintergrundkarte einzublenden. Hier stehen verschiedene Varianten zur Verfügung:

- ▶ Karten mit angepassten Stil und spezieller Farbgebung (bspw. Stamen Toner Light oder ESRI Light Gray)
- ▶ Satellitenbilder
- ▶ Das projizierte, berechnete DGM (Abschnitt B 4.1) (nicht flächendeckend verfügbar)

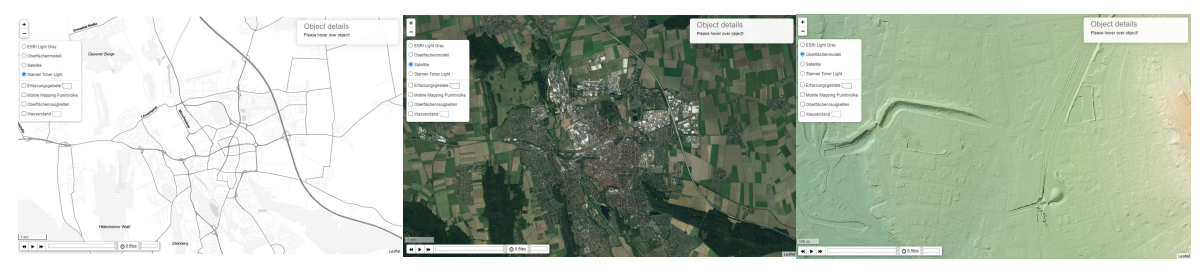

*Abbildung 4-3-1: Die verschiedenen Hintergrundkarten: Stamen Toner Light, Satellitenbilder, DGM (v.l.n.r.)*

#### <span id="page-5-3"></span>**1.1.2 Verschiedene Ebenen zur Visualisierung der Ergebnisse**

Als weitere einblendbare Ebenen stehen zur Verfügung:

- ▶ Die Grenzen der beiden Pilotgebiete (siehe Abschnitt B 4.1)
- ▶ Die projizierte Mobile Mapping-Punktwolke (Abschnitt B 4.1)
- ▶ Die Oberflächenrauigkeiten (Abschnitt B 4.1)
- ▶ Der Wasserstand nach einem Regenereignis mit einer Wiederkehrperiode von 20 Jahren (animiert, Abschnitt B 4.2)

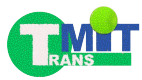

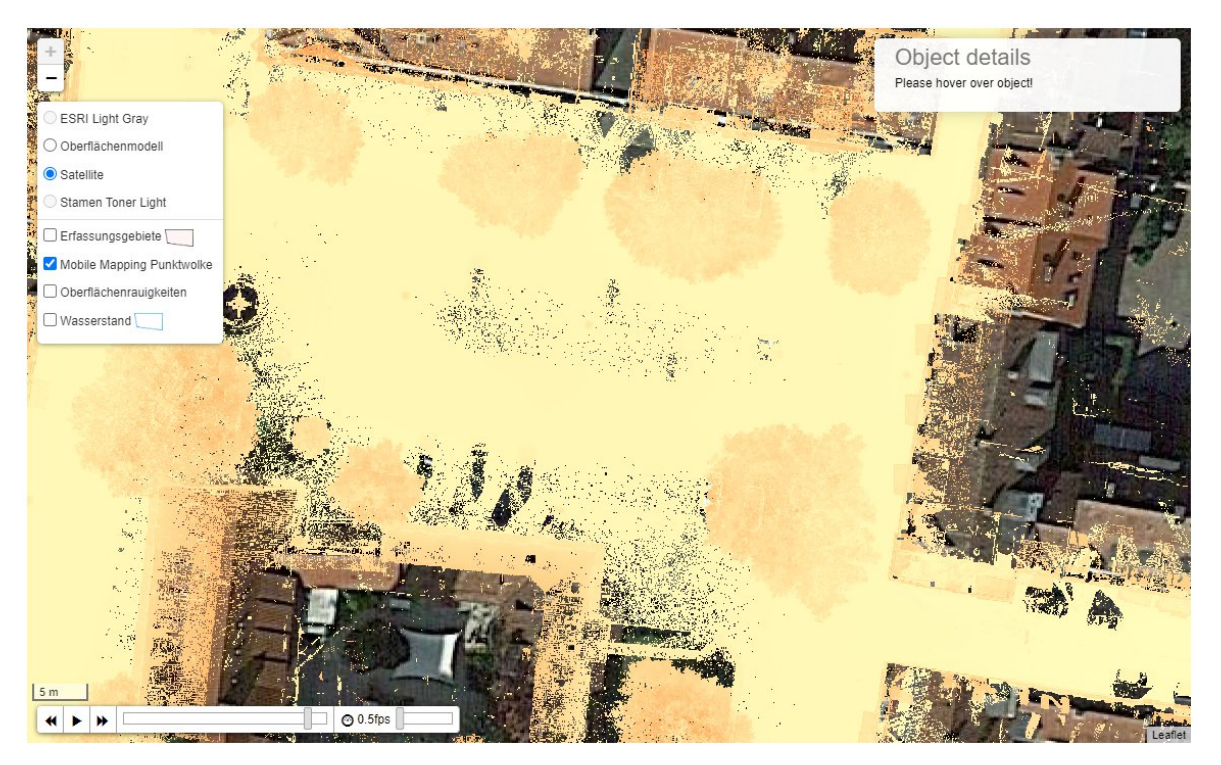

*Abbildung 4-3-2: Die erfasste Punktwolke auf der Satellitenbild-Hintergrundkarte. Die Farben der Punktwolke verdeutlichen die Höhen (grün: niedrig, rot: hoch).*

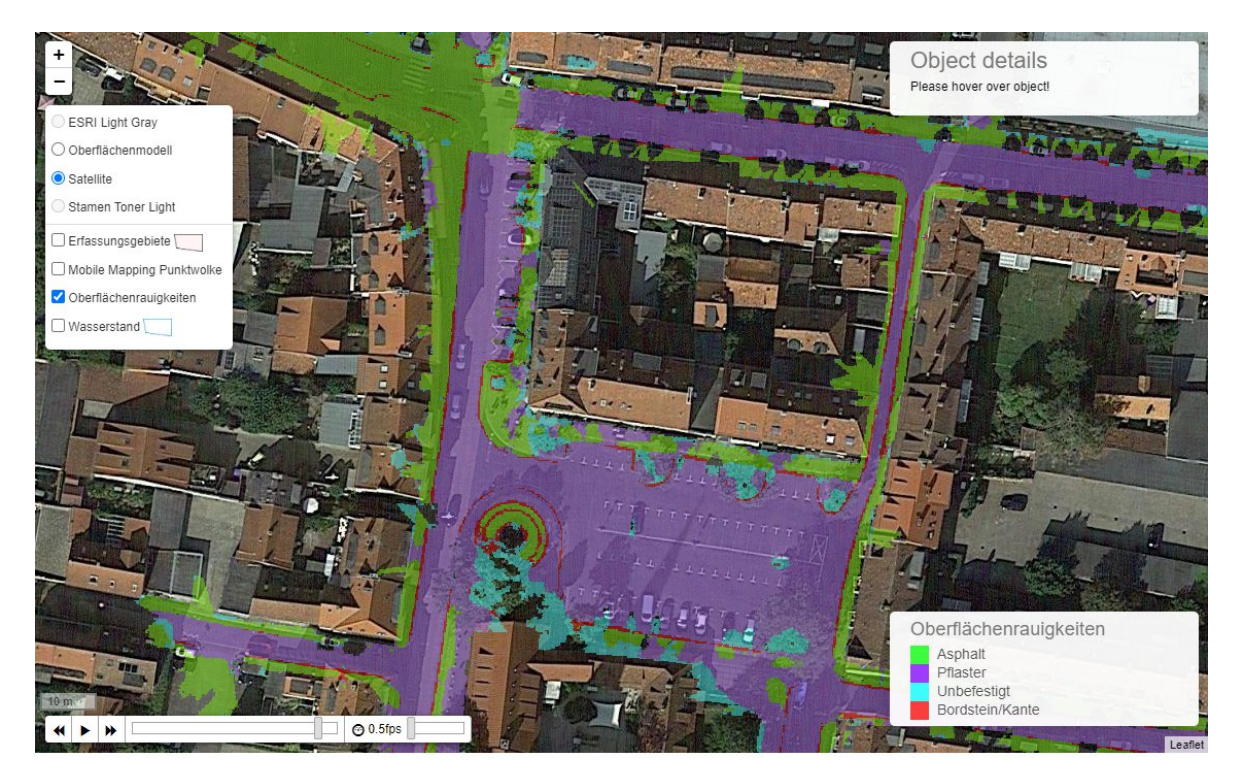

*Abbildung 4-3-3: Die Karten der Oberflächenrauigkeiten.*

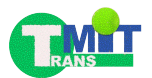

#### <span id="page-7-0"></span>**1.2 Webbasierte Visualisierung für 3D-Punktwolken**

Auf Grundlage der interaktiven Karte wurde zur Visualisierung der erfassten 3D-Punktwolken, die im vorangegangenen Abschnitt als lediglich als Projektion auf die Karte dargestellt wurden, eine entsprechende Erweiterung der Kartenansicht implementiert. In dieser wird es dem Betrachter erlaubt, sich die Punktwolke als 3D-Szene zu betrachten und sich auch in dieser zu bewegen.

Die Implementierung erfolgte auf Basis von WebGL. Die Punktwolke wird dabei auf Grund ihrer Größe nicht komplett, sondern bereichsweise mit steigendem Detailgrad geladen. Eine Bewegung in der Szene löst dann ein entsprechendes dynamisches Nachladen der Daten aus.

Zur Orientierung wird zu jeder Zeit eine kleine Karte angezeigt, aus der Position und Blickrichtung ablesbar sind.

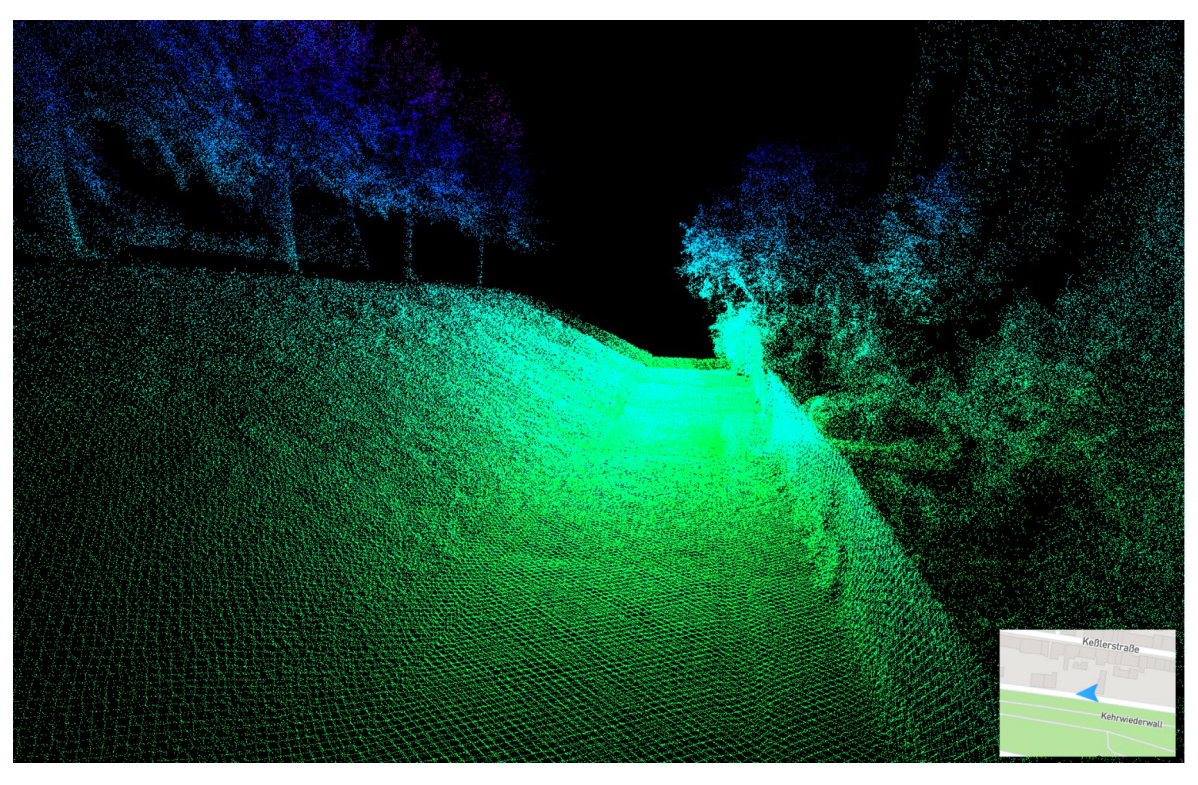

*Abbildung 4-3-4: Webbasierte Visualisierung der 3D-Punktwolke.*